# 多功能控制卡 **KM-S10** 使用手冊

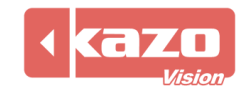

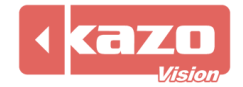

## **1.** 多功能控制卡簡介

## **1.1** 概要

多功能控制卡是一款可用於測量返回播放終端溫度、濕度、亮度參數,並可對播放終端亮度 及電源開關進行遠端控制。可與 凱哲聯網廣告發佈系統或 凱哲多媒體綜合資訊發佈系 統配套使用。

該產品體積輕巧,精確度高,是一款經濟又實用的感測器裝置。

## **1.2** 主要功能

- 自動採集溫度、濕度及亮度資料。
- 對播放終端進行電源自動控制:可保存定時開關機,斷電設置不丟失。

## 與聯網廣告發佈系統配合使用時,可實現:

- 將採集到的溫度、濕度、亮度資料,回饋到 WEB 伺服器上,供管理員對播放終端進行 遠端監控。
- 可將採集到的亮度資料作為環境亮度,對 LED 顯示幕亮度進行遠端控制。
- 可以通過管理端遠端設置定時開關機時間。
- 可在播放終端上顯示當前的環境溫度、濕度及亮度資訊。

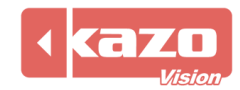

# **1.3** 產品配置

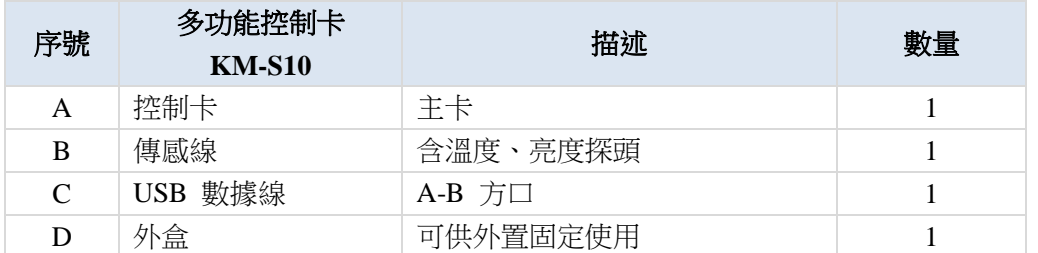

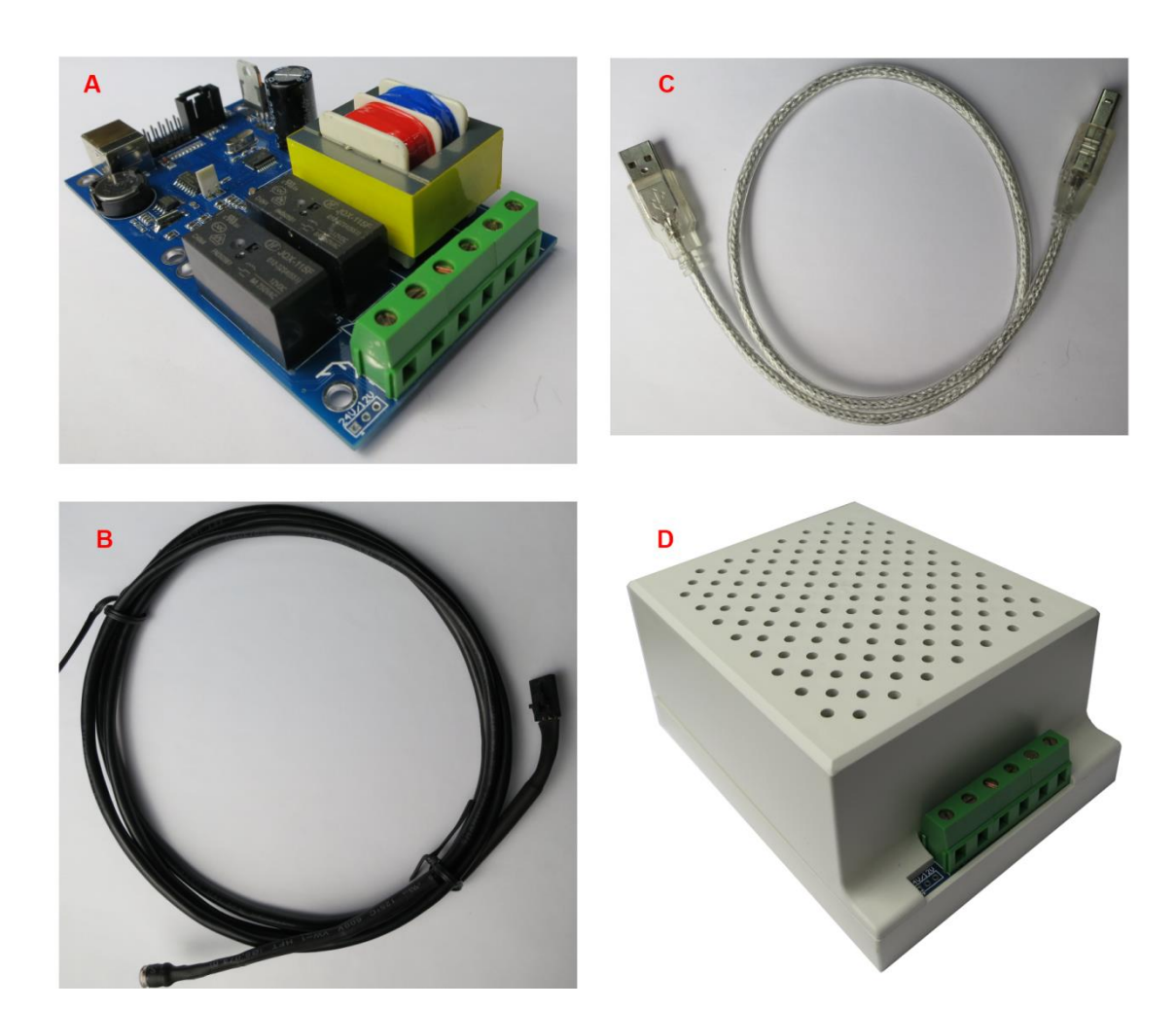

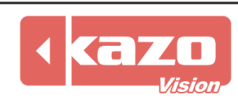

## **1.3** 技術參數表

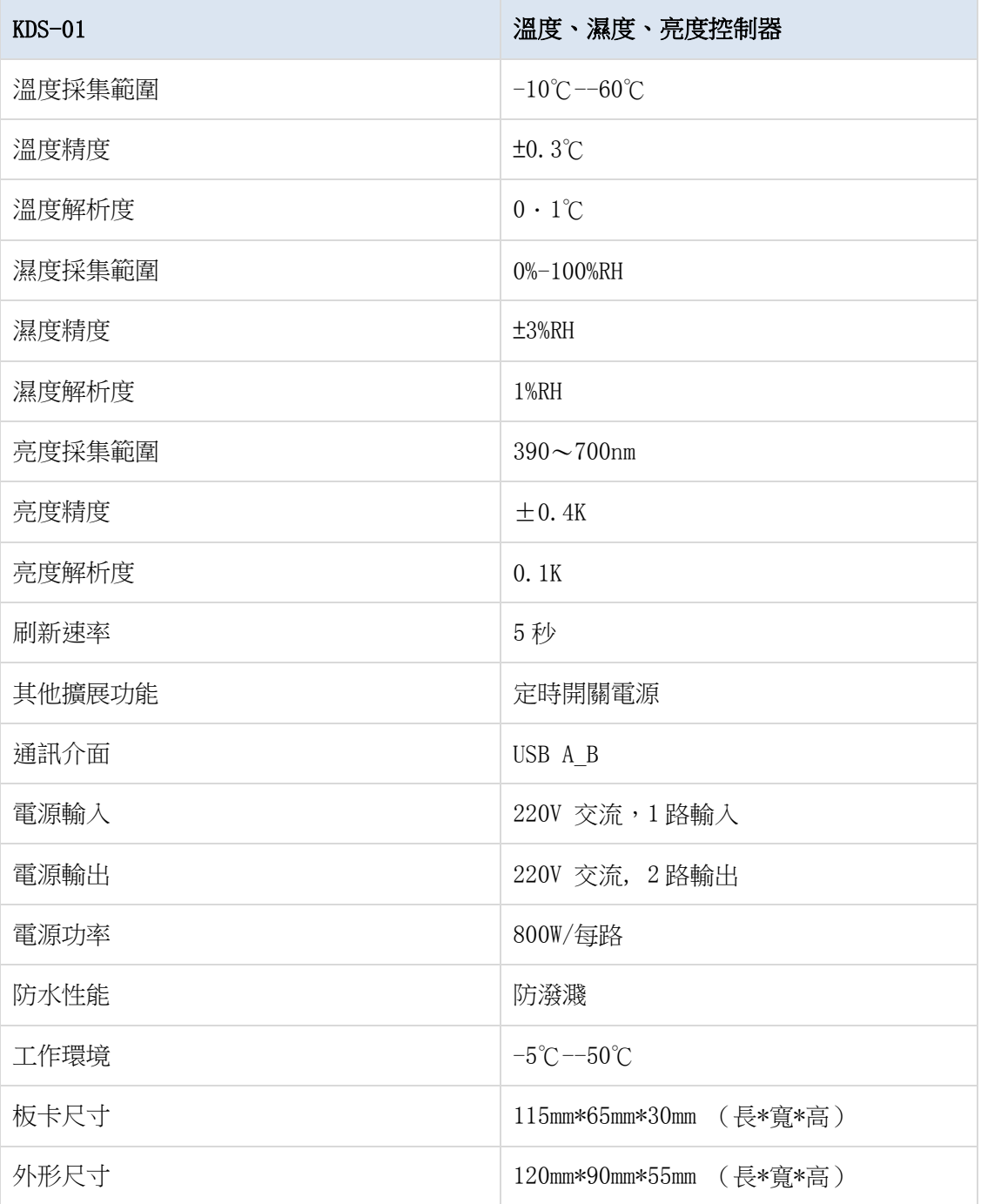

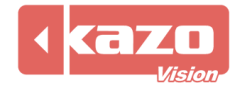

# **2.** 設備連接

## **2.1** 電源連接

輸入端:接入 1 路 220V 交流電源;

輸出端:每路輸出 220V 交流電源,連接至需要進行電源控制的設備,為其供電,最大功率 800W/每路。

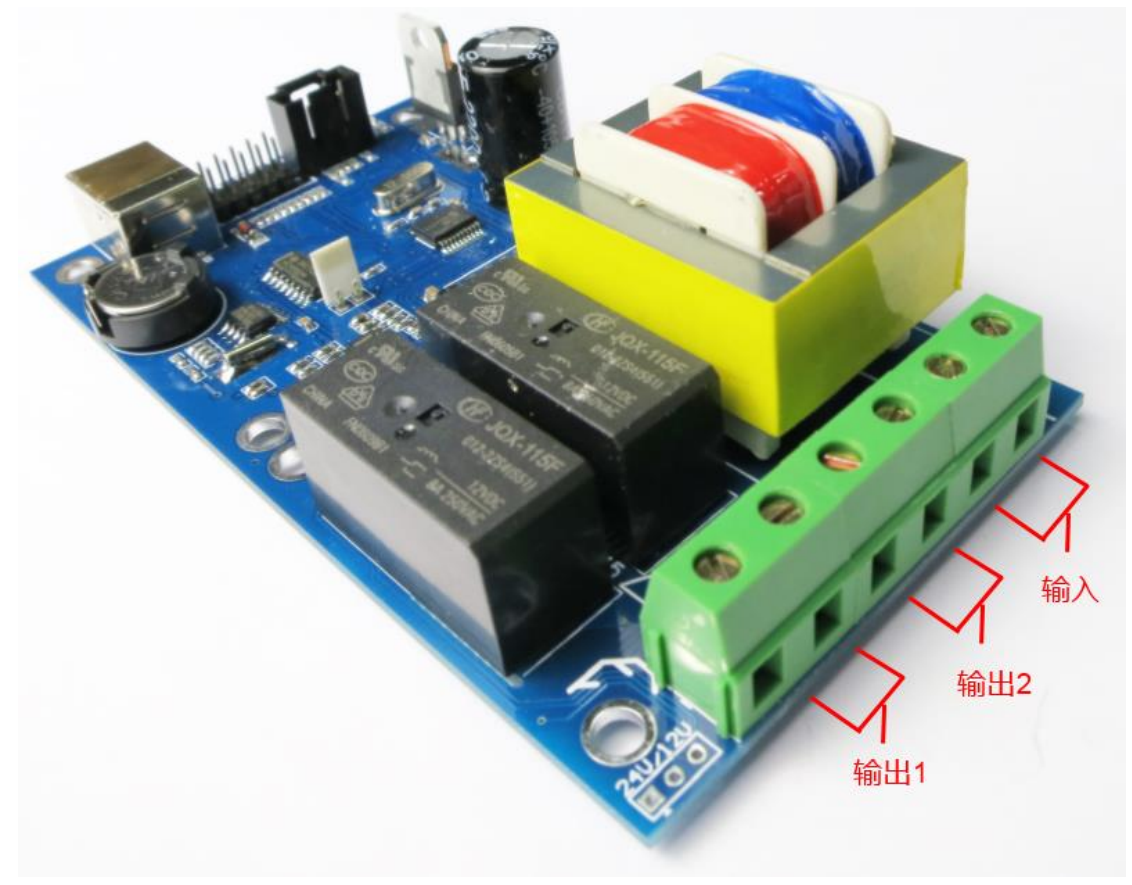

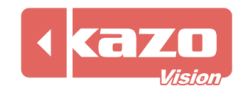

## **2.2** 資料線連接

USB 資料介面:連接至播放終端的 USB 介面。 外置傳感線介面:外置傳感線頂端有亮度及溫度傳感探探頭,可將傳感線連接並固定到外盒 外部以測試環境溫度、亮度值。

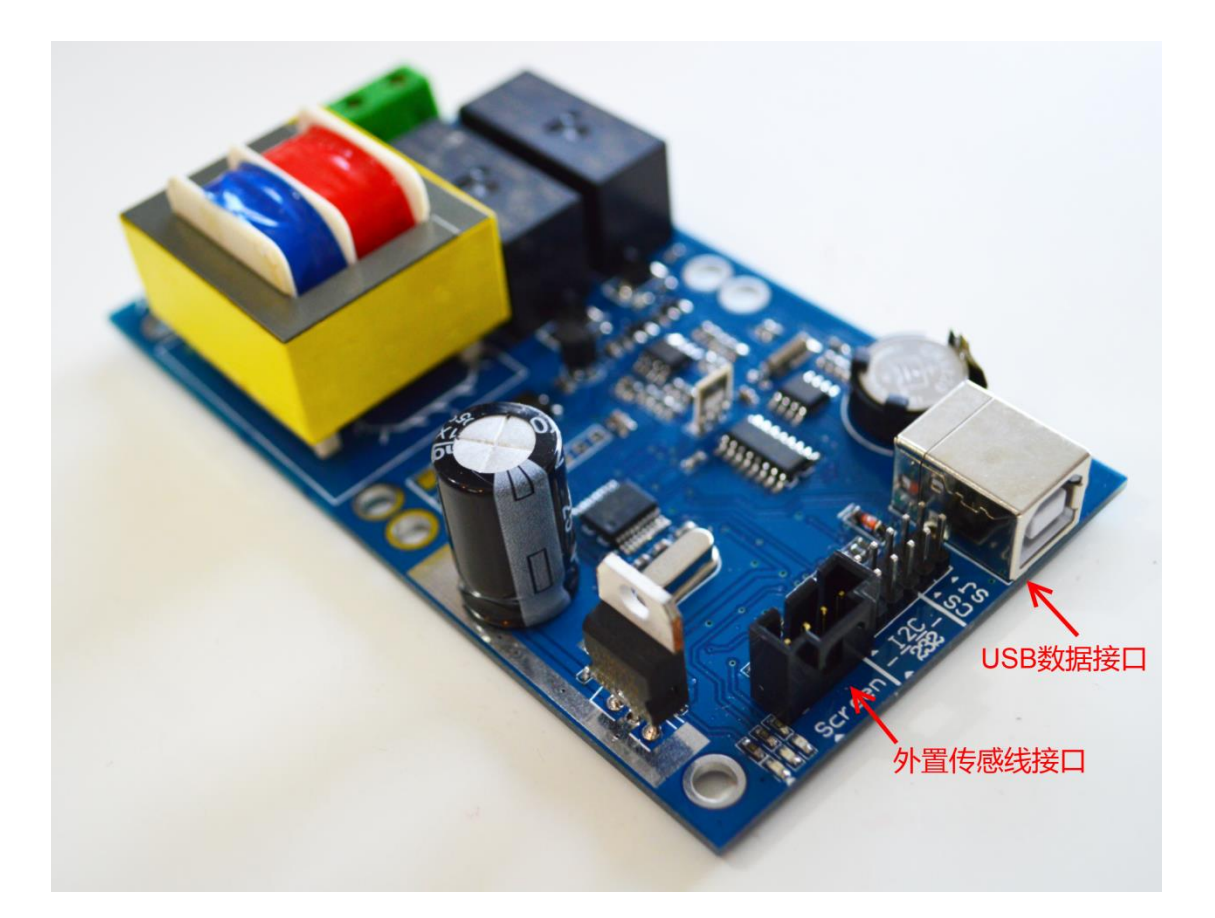

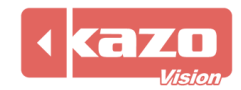

## **3.** 軟體設置

## **3.1** 自動更新播放終端配置

運行 PV editor 軟體>工作列"終端配置") 感測器配置,打開對話方塊如下:

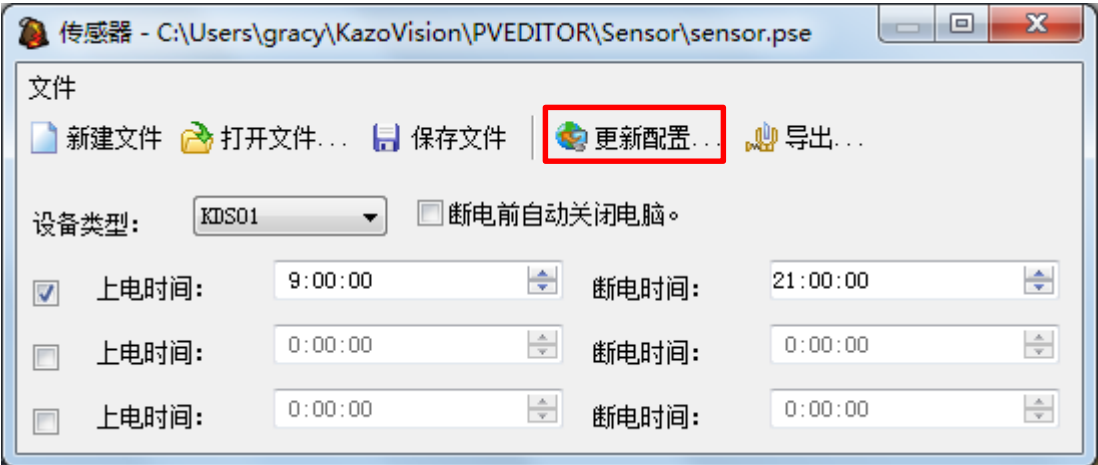

設備類型選擇:KDS01

可根據需要,最多設置 3 組上電及斷電時段。

完成設置後,點擊"更新配置",根據播放終端的 MAC 位址,勾選已安裝多功能控制卡的 對應播放終端,點擊"上傳",即完成終端配置。

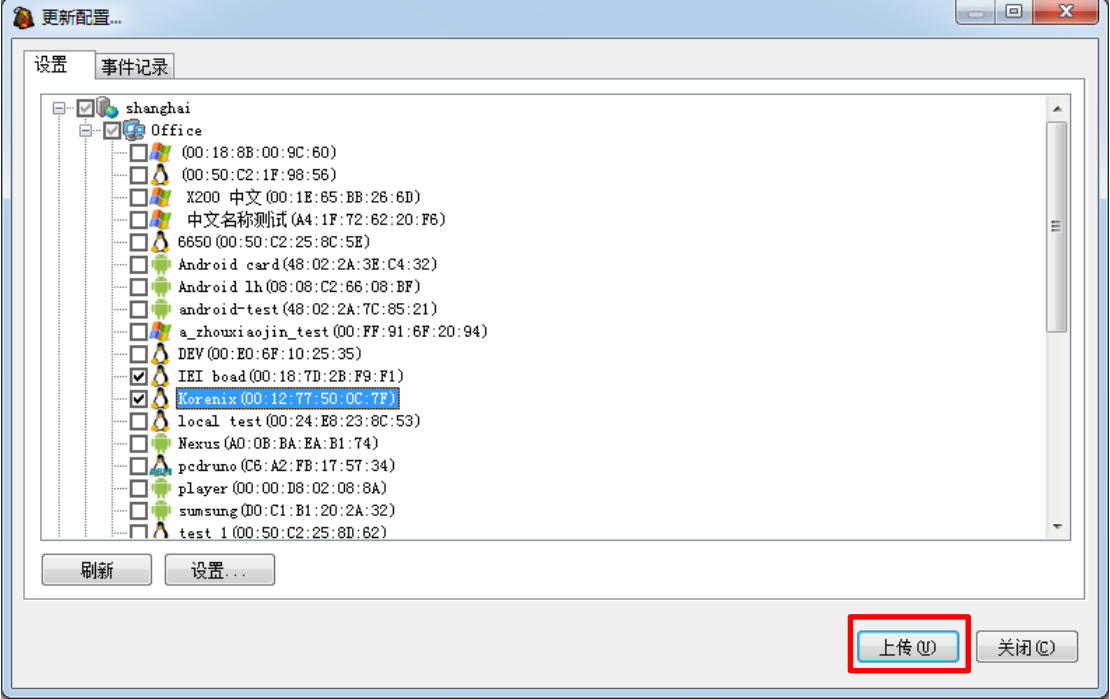

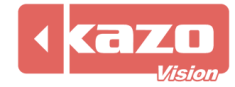

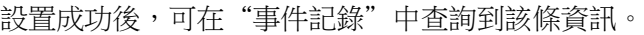

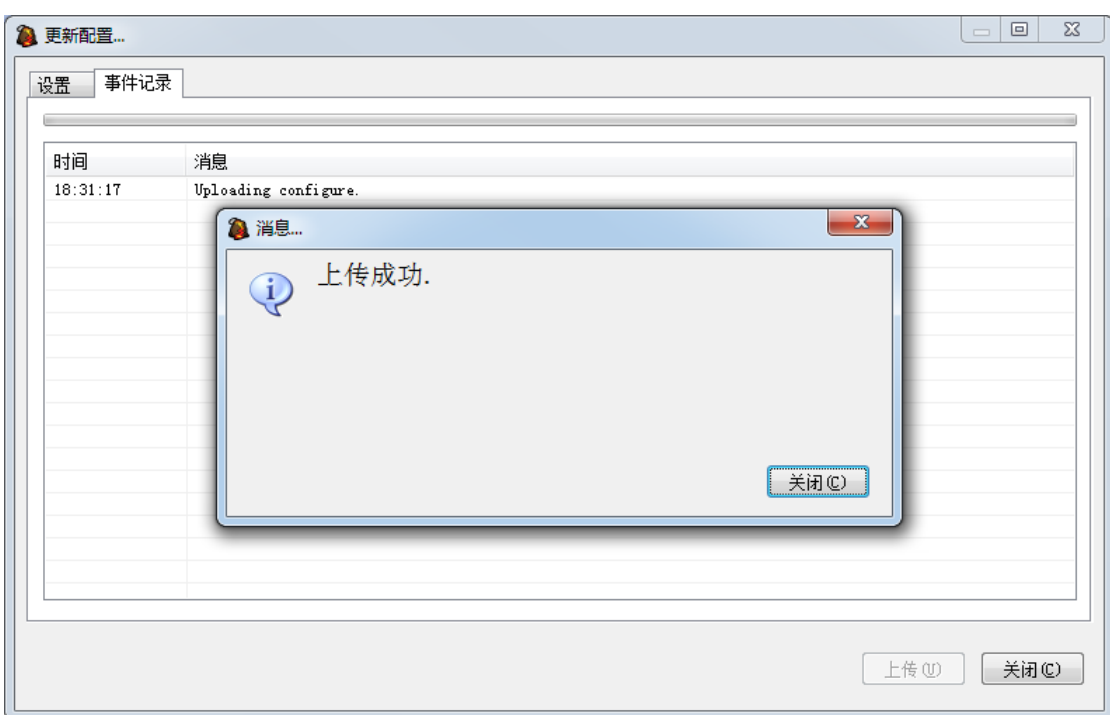

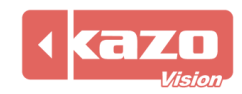

### **3.2** 手動更新播放終端配置

如播放終端未聯網,或自動更新不成功,可使用手動更新配置功能。 運行 PV editor 軟體>工作列"終端配置") 感測器配置,打開對話方塊如下:

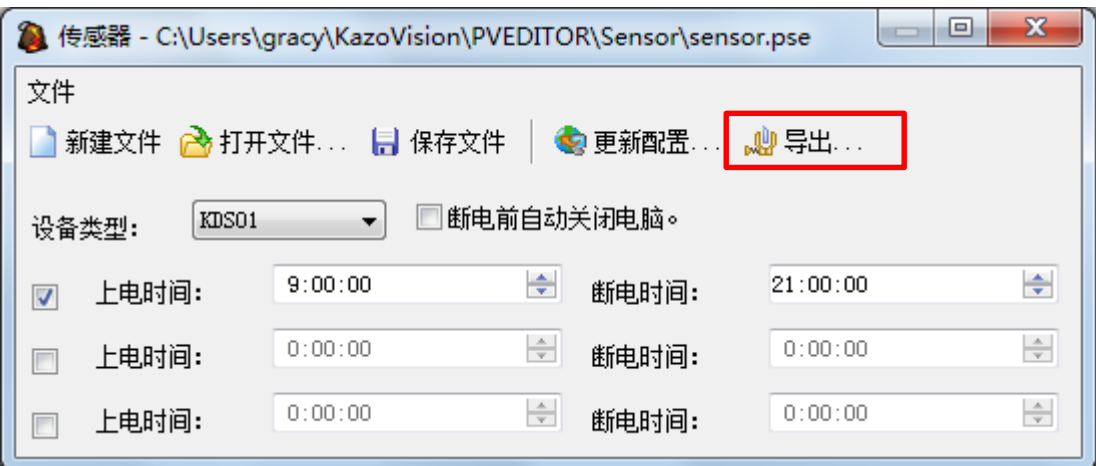

完成配置後,點擊"匯出"按鈕,將生成一個檔案名為"sensor.configure"的設定檔,將該檔 保存至 U 盤的"IMPORT"目錄下。

將該 U 盤移至播放終端,該終端將會自動載入對感測器的設置。此時您可以使用在播放終 端上點擊快速鍵"F4"來查看播放終端與感測器的連接狀態:

表示感測器未連接

表示感測器正常連接

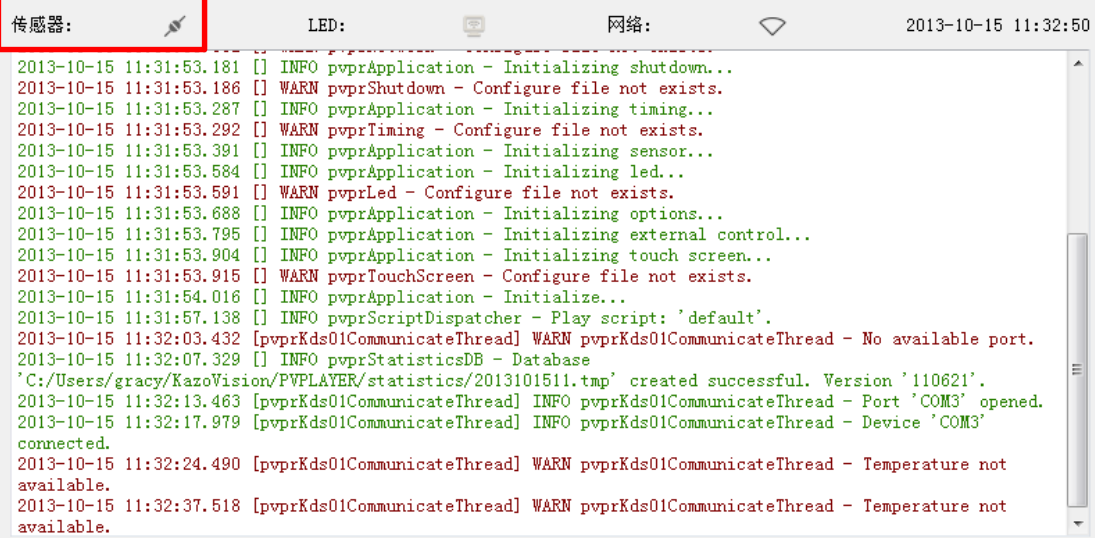

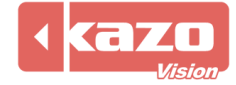

#### **3.3** 回饋資料查詢

登錄 WEB 伺服器,在"終端管理"介面,根據 MAC 位址找到相應的播放機,點擊"狀態" 下的按鍵,查詢多功能卡的回饋資訊。

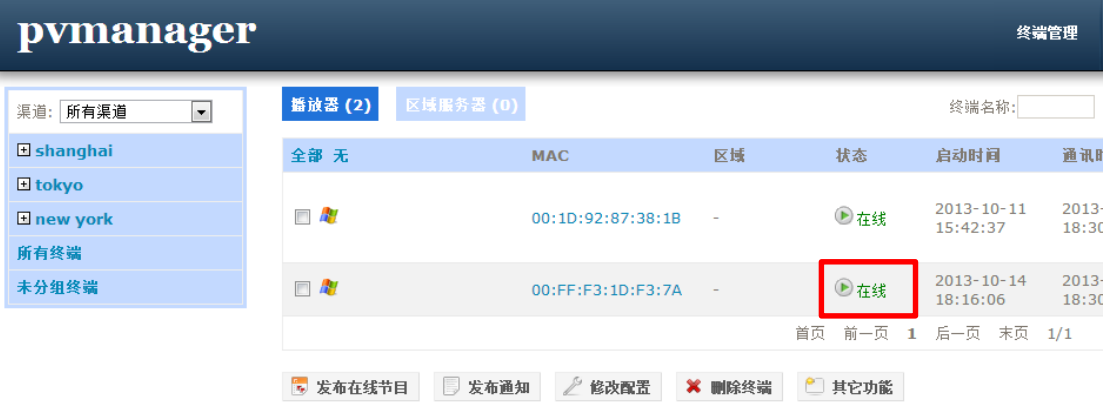

多功能卡收集的溫度、濕度、亮度資訊每 2 分鐘一次回傳至伺服器。

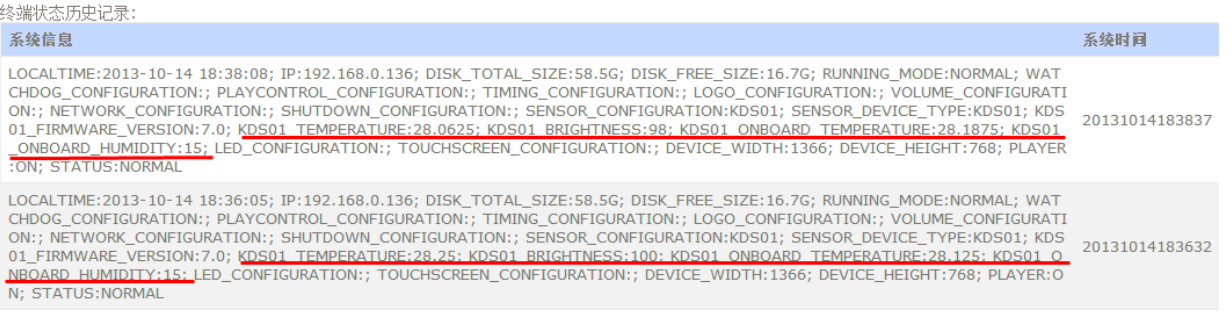

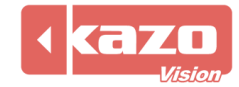

## **4.** 多功能卡狀態檢測

在完成上述設置後,您可使用以下方法檢測多功能卡是否正常工作。 在 PV editor 的視窗下新建專案"感測器",點擊確認。

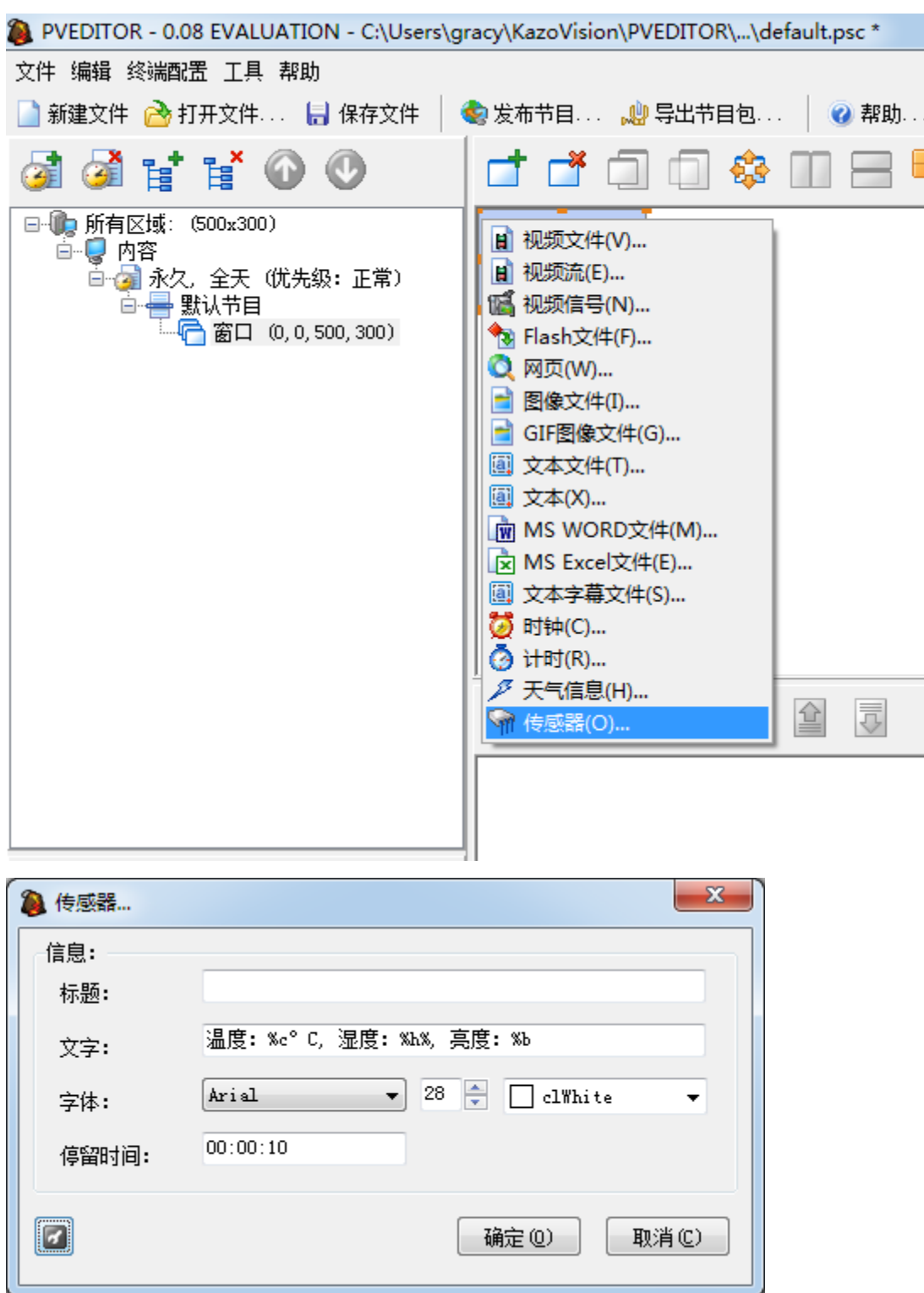

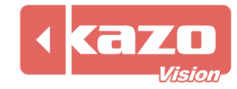

如多功能卡設置成功,當前的溫度、濕度、亮度會在當前視窗編輯區、播放終端的顯示幕上 顯示出來。

播放端顯示畫面

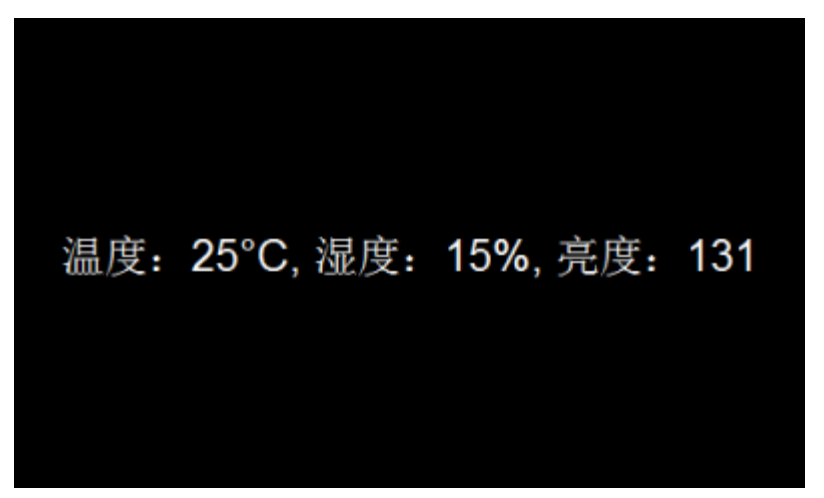

登錄 WEB 伺服器,查詢"終端狀態",能看到相應的資訊。

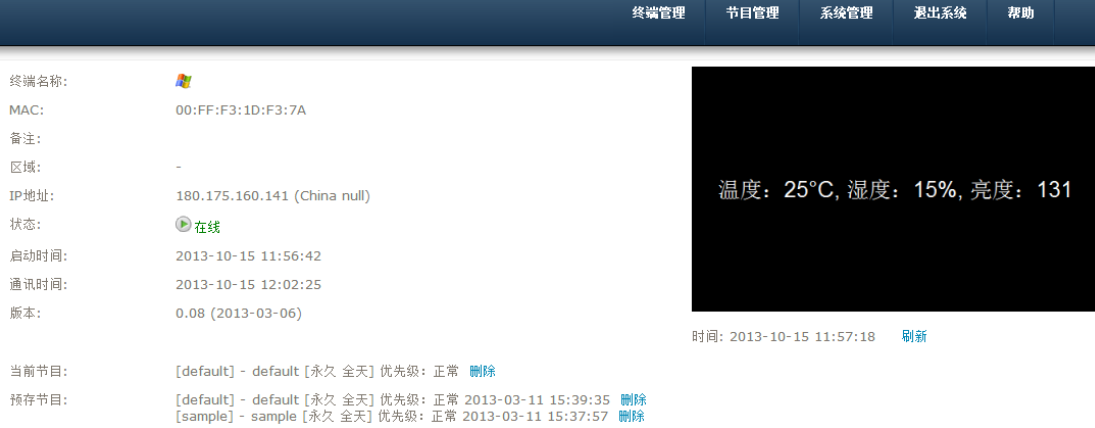

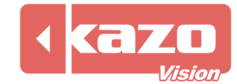

## **5.** 技術支援

如您的多功能卡在使用中,遇到任何技術問題,請聯繫我們。

上海凱哲資訊科技有限公司 **201**4 年 **10** 月 **15** 日

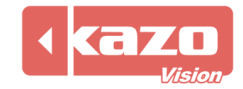